# OPUS® RoboColumn® Pre-packed Chromatography Columns

USER GUIDE

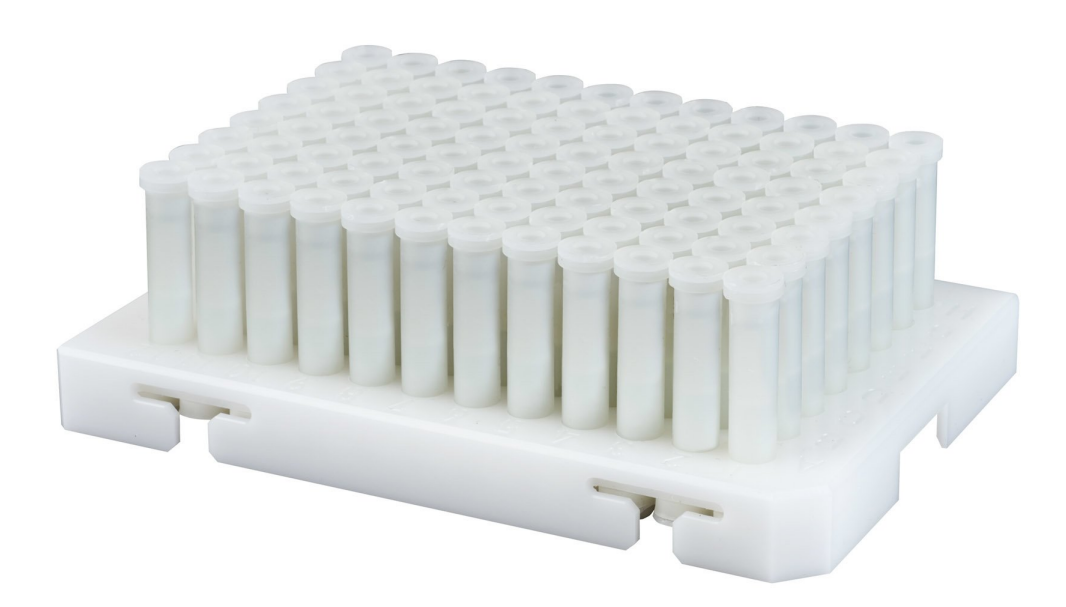

R **REPLIGEN** 

01-08R-E02

The information contained in this document is subject to change without notice.

Repligen Corporation makes no warranty of any kind with regard to this material, including, but not limited to, the implied warranties of merchantability and fitness for a particular purpose.

Repligen Corporation shall not be liable for errors contained herein or for incidental or consequential damages in connection with the furnishing, performance, or use of this material.

No part of this document may be photocopied, reproduced, or translated to another language without the prior written consent of Repligen Corporation.

For further information, please contact Repligen Corporation at www.repligen.com.

© 2018 Repligen Corporation. All rights reserved. The trademarks mentioned herein are the property of Repligen Corporation and/or its affiliate(s) or their respective owners.

Visit **[www.repligen.com/robocolumn](http://www.repligen.com/robocolumn)** for more information.

## **Customer Support & Technical Support**

**customerserviceeu@repligen.com** +49(0) 751-56 121 0 **Repligen GmbH** Parkstr. 10 88212 Ravensburg Germany **[www.repligen.com](http://www.repligen.com/)**

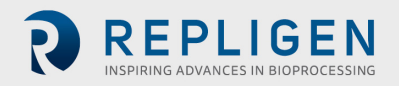

## **Table of Contents**

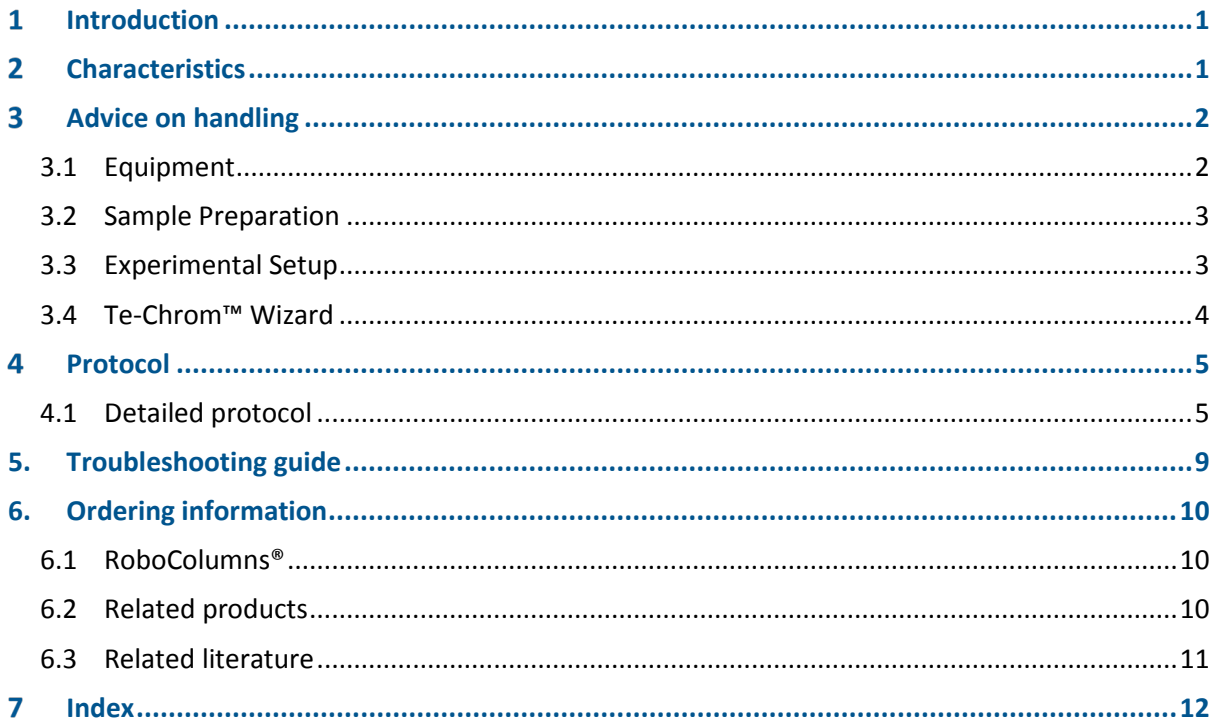

## **List of Tables**

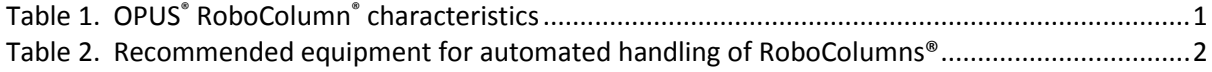

## **List of Figures**

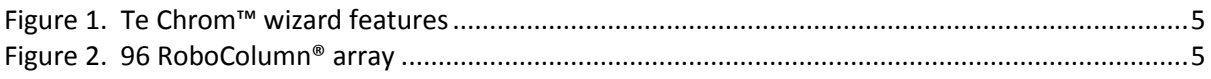

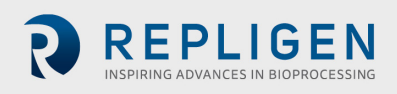

#### <span id="page-3-0"></span>**Introduction**  $\mathbf 1$

OPUS® RoboColumns® are small chromatography columns for fully automated and parallel chromatographic separations with robotic liquid handling workstation such as Tecan's Freedom EVO®. RoboColumns® are available pre-packed with any one from a large selection of commercially available chromatographic media of different functionalities including AIEC, CIEC, HIC, SEC, AC, HCIC and MMC mode of operation. Bed containment between two filter frits and professional packing with consideration to individual material compression requirements ensure high efficiency and peak symmetry similar to that of preparative and process separation columns and distinguishes the system from the current filter based systems for simple on/off sample equilibration operation. Up to 96 RoboColumns® can be individually and easily arranged / fixed onto a 96 well array plate according to application requirements. As a result of this modular design, RoboColumn® technology is used in a broad spectrum of applications, such as parallel screening and optimization of chromatographic conditions, scale-down experiments, sample preparation prior to subsequent analysis like MS, ELISA or CGE/SDS-Page as well as for the concentration of low titer compounds. All chromatography media used in RoboColumns® are also available in larger pre-packed OPUS® MiniChrom columns of different geometries from  $0.2 - 10.0$  mL for the performance of scale-up studies by using common one-channel stand-alone LC-systems.

#### <span id="page-3-1"></span>**Characteristics**  $\mathbf{2}$

RoboColumns® are ready-to-use 96-well formatted chromatography columns pre-packed with almost any commercial chromatography resins. The available chromatography resins are listed in Repligen's interactive online RoboColumn® configurator.

## [www.repligen.com/resources/configurators/robocolumn/](http://www.repligen.com/resources/configurators/robocolumn/)

RoboColumns<sup>®</sup> are available in a volume range from 50 µL to 600 µL. Table 1. presents available column geometries and characteristics of RoboColumns®.

<span id="page-3-2"></span>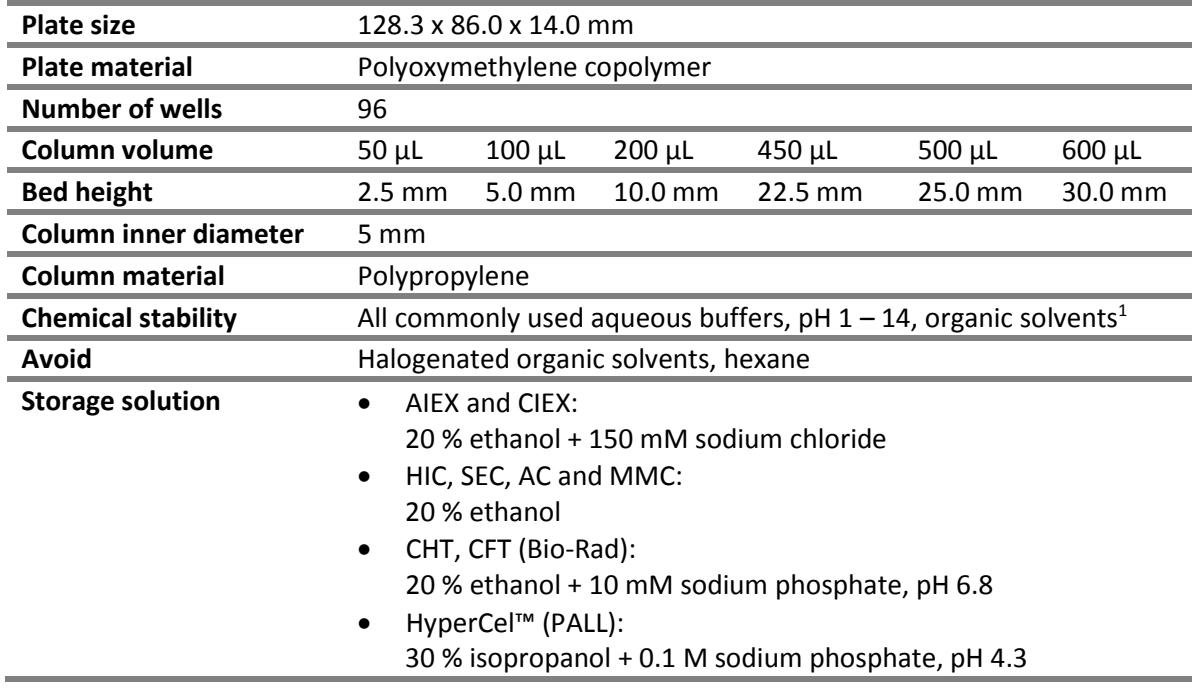

## **Table 1. OPUS® RoboColumn® characteristics**

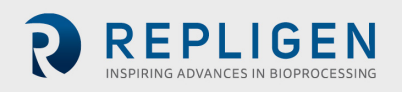

|                                    | ProSep <sup>®</sup> (Millipore):<br>$\bullet$<br>1 % benzyl alcohol + 0.1 M sodium acetate, pH 5.1                   |
|------------------------------------|----------------------------------------------------------------------------------------------------|
| Recommended<br>storage temperature | AIEX, CIEX, HIC, SEC and MMC:<br>$\bullet$<br>+4 °C to +30 °C<br>$\bullet$ AC:<br>+4 $^{\circ}$ C to +8 $^{\circ}$ C |
| <b>Working temperature</b>         | +4 $^{\circ}$ C to +30 $^{\circ}$ C                                                                                  |
| Max. working pressure              | Up to 8.0 bar                                                                                                    |
| <b>Flow velocity</b>               | $16 - 1000$ cm/h <sup>2</sup>                                                                                        |
| Laser label                        | Placed on every individual column body and containing:<br>Product number<br>Resin name<br>Column volume in µL        |

*<sup>1</sup> Note: The chemical stability of the packed chromatography media has also to be taken into consideration. For more information please refer to the manufacture's resin specification.*

*<sup>2</sup> The Liquid Transfer menu of the Te-Chrom™ Wizard enables to set up the flow rate for each individual dispensing and chromatography step (5.1.1.6 Liquid Transfer, Te-Chrom™ Wizard Software Manual, 396076, en, V1.0).*

#### <span id="page-4-0"></span>**Advice on handling**  $\overline{\mathbf{3}}$

## <span id="page-4-1"></span>**3.1 Equipment**

RoboColumns® are designed for robotic handling. Table 2 is a guide for the equipment required for robotic handling of RoboColumns® using Tecan's Freedom EVO® workstation.

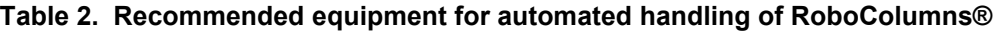

<span id="page-4-2"></span>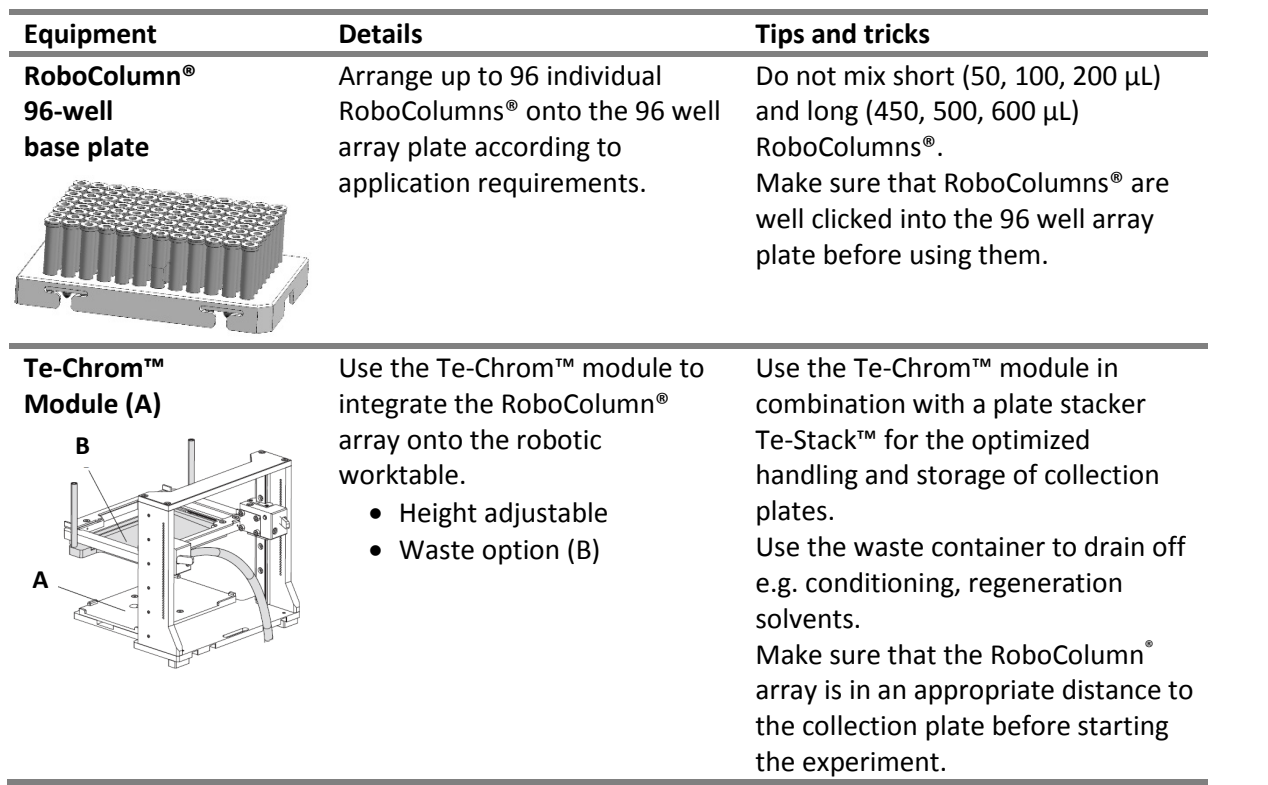

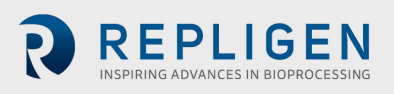

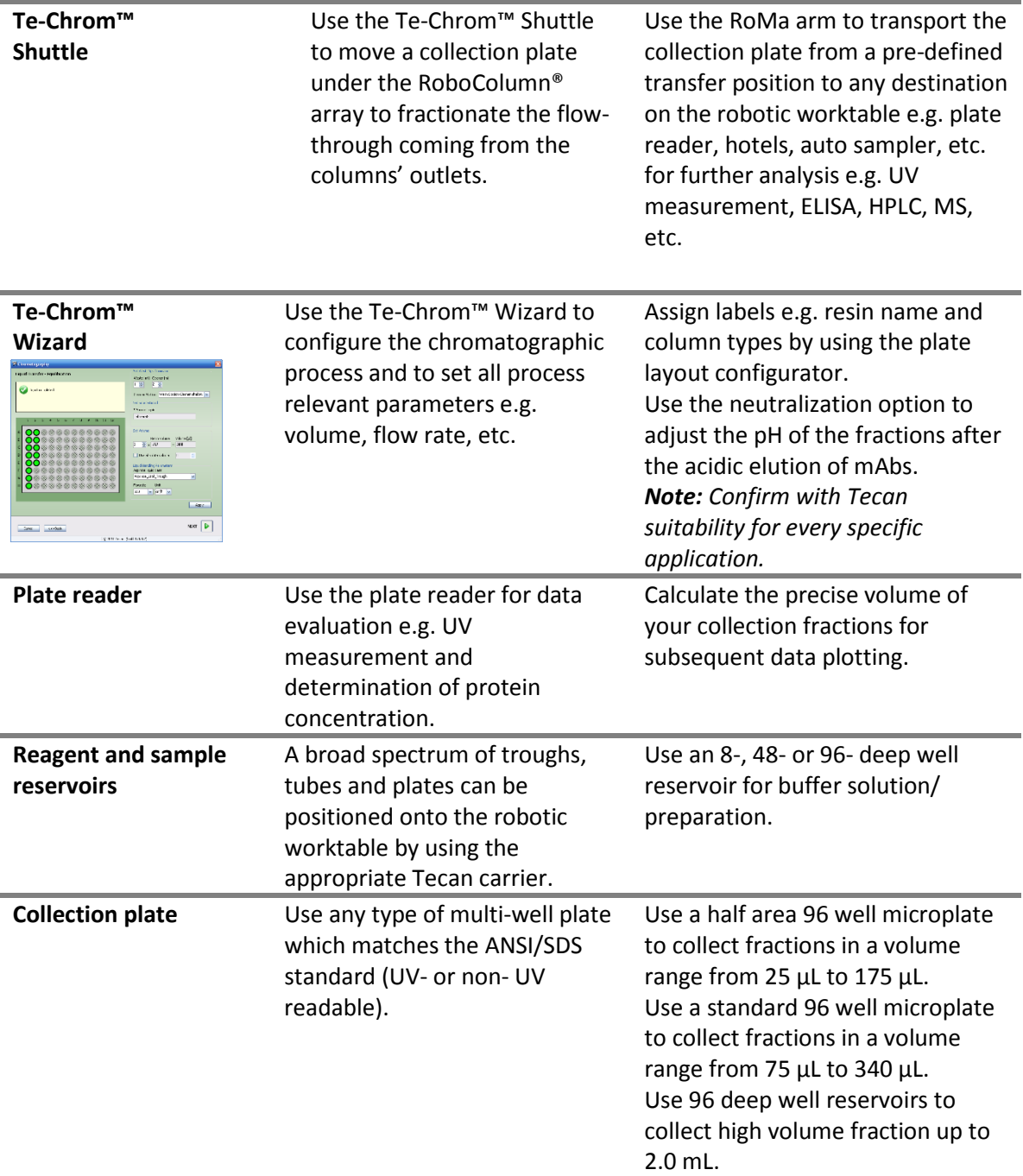

## <span id="page-5-0"></span>**3.2 Sample Preparation**

We recommend loading a clarified sample on RoboColumns®, since unclarified sample may cause clogging of the top and bottom filter frits, which impacts the column life time.

## <span id="page-5-1"></span>**3.3 Experimental Setup**

RoboColumns® are suitable for a large variety of application such as parallel screening and optimization of chromatographic conditions in downstream process development, sample preparation prior to subsequent analysis like MS, ELISA or CGE/SDS-Page as well as the concentration of low titer compounds in drug discovery.

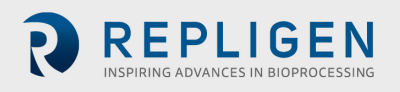

The modular design allows arranging up to 96 individual RoboColumns® on the corresponding 96 well array plate according to applications requirements.

The unique column design and the continuous mode of chromatographic operation enable to perform real chromatographic separations and to determine dynamic chromatographic parameters e.g. dynamic binding capacity (DBC) and retention time  $(R_t)$ .

When using the high-throughput process development approach for RoboColumns<sup>®</sup>, it is suggested to use Design of Experiments (DoE) criteria for the experimental set-up which enables to screen many different chromatographic parameters such as resin type, pH, conductivity / ionic strength, salt type, etc. efficiently and simultaneously.

For experimental set-up and the configuration of the RoboColumn® array plate the Te-Chrom™ Wizard is recommended, see [Section. 3.4.](#page-6-0)

Examples of experimental set-ups are described in RoboColumn® application notes; see RoboColumn® literature, [Section 6.3.](#page-13-0)

## <span id="page-6-0"></span>**3.4 Te-Chrom™ Wizard**

The Te-Chrom™ Wizard is a dialog-based graphic user interface offered by Tecan and based on the Freedom EVOware® software. The Te-Chrom™ Wizard was developed for the use of RoboColumns® and provides the possibility to configure hardware, plate layout, and the chromatographic process as well as to set all process relevant chromatographic parameters, e.g. flow-rate, volume without direct script writing, see Fig 1.

Please confirm with Tecan suitability for every specific application.

<span id="page-6-1"></span>For more detailed information please refer to the Te-Chrom™ software manual.

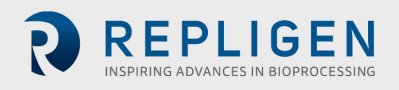

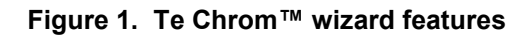

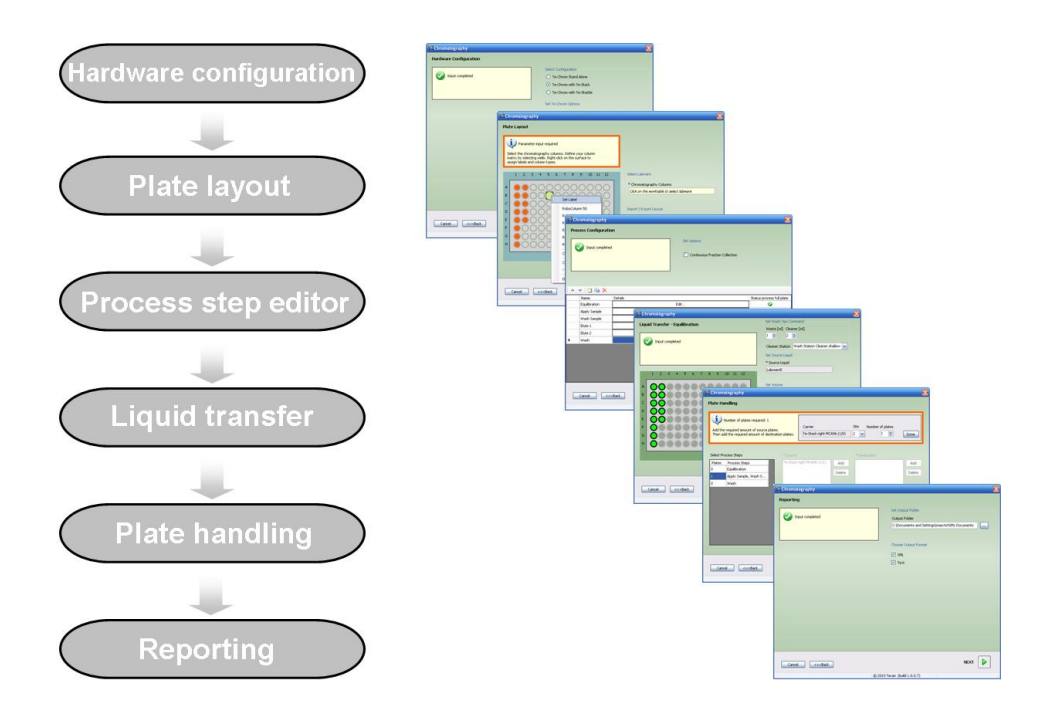

#### <span id="page-7-0"></span>**Protocol**  $\overline{\mathbf{A}}$

The protocol is designed as a general guideline for working with RoboColumns®. Adjustment may be required depending on type of application, sample, resin type and RoboColumn® dimension. One product package contains 8 to 96 individual pre-packed RoboColumns® arranged on a 96 well array plate and two removable cover seals for the appropriate storage of RoboColumns®, see Fig. 2.

## **Figure 2. 96 RoboColumn® array**

<span id="page-7-2"></span>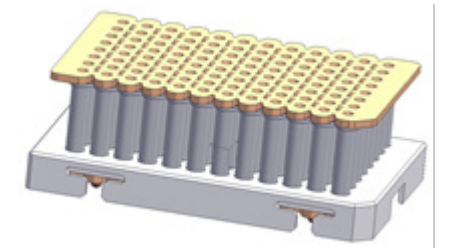

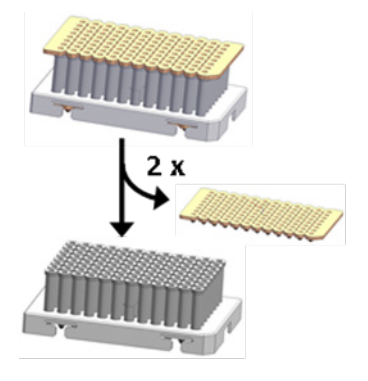

## <span id="page-7-1"></span>**4.1 Detailed protocol**

- **1. Remove cover seals**
	- **A.** Gently peel off at first the top seal from the RoboColumn® array.
	- **B.** Gently peel off the bottom seal from the RoboColumn® array.

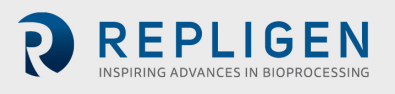

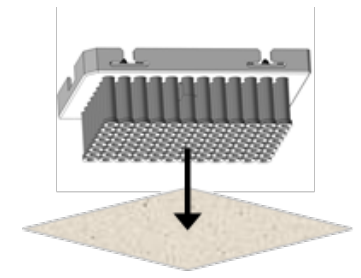

## **1. Remove excess storage solution from needle adaptor inlet**

Remove remaining storage solution in the top part of the columns by blotting the RoboColumn® array upside down on a soft paper tissue.

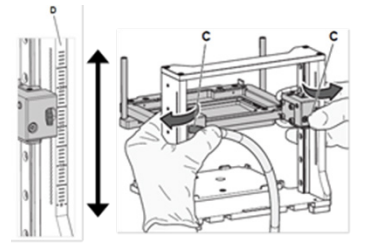

## **2. Te Chrom™ - Adjusting the operating height**

Press and hold the fastener (C) to set the Te-Chrom™ to the required height of the Te-Chrom™ module scale (D).

*Note: Make sure that the RoboColumn® array is in a position as close as possible to the collection plate before starting the experiment.*

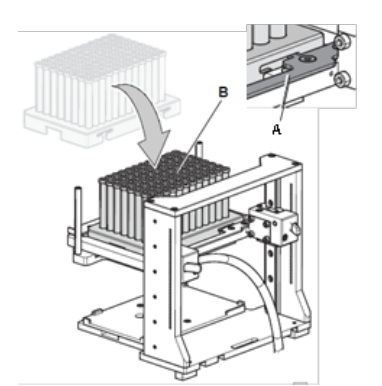

Manual plate

Select Configuration ○ Te-Chrom Stand Alone ⊙ Te-Chron with Te-Stack ○ Te-Chron with Te-Shuttle Set Te-Chrom Options

V Waste Tray

Select Plate Transfer \* Transfer position

Te-Stack transfer / Te-Chrom (8/1)

## **3. Te Chrom™ - Loading RoboColumns®**

- **A.** Move the locking slider (A) to the left mechanical stop.
- **B.** Load the RoboColumn® array (B).
- **C.** Move the locking slider (A) to the right mechanical stop to lock the RoboColumn® array.

*Note: Make sure that all RoboColumns*® *are well fixed into the 96 well array plate before starting the experiment.*

## **4. Te-Chrom™ Wizard – Experimental setup**

## **A. Hardware configuration**

- Select the appropriate configuration of the Te-Chrom™
- Check if your Te-Chrom™ is equipped with a waste tray.
- Define a transfer position for the collection plate.

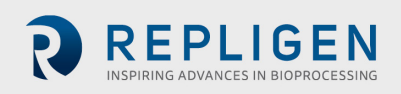

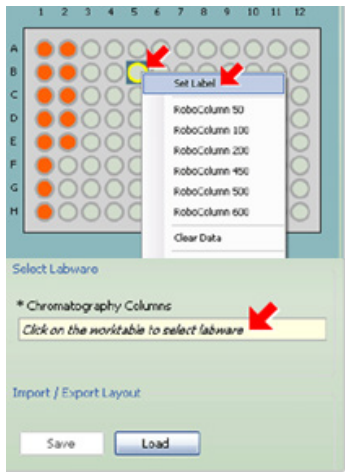

## **B. Plate layout**

- Select the RoboColumn® labware.
- Define the required RoboColumn<sup>®</sup> matrix.
- Select the RoboColumn<sup>®</sup> dimension.
- Set a desired label e.g. resin name.
- Import or export the plate layout.

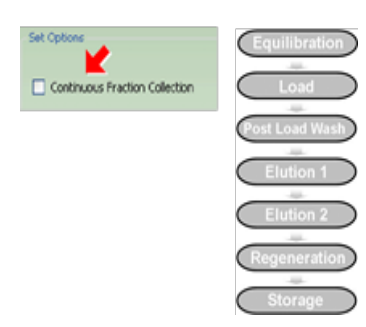

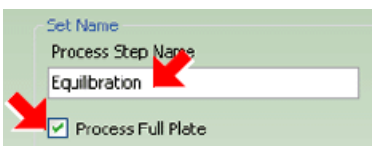

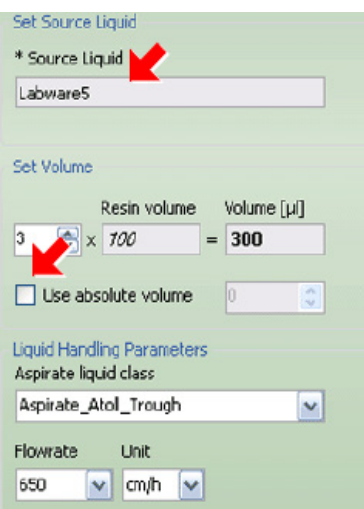

## **C. Process configuration**

- Define the chromatographic workflow by setting a desired number of process steps.
- Use the Continuous Fraction Collection option to collect fractions over multiple plates, without leaving gaps between plates pipetted in different process steps and to optimize the consumption of collection plates.

## **D. Configure your process steps**

- Edit a process step name e.g. Equilibration
- Check *the Process Full Plate option* accordingly:
	- o When checked: The full RoboColumn® array will be processed.
	- o When not checked: The RoboColumn® array is processed column per column.
- Set parameters for tip washing.
- Set individual chromatographic parameters.
- Select the source of liquid.
- o Set the dispensing volume.
- o Set the required liquid class for aspiration.
- o Set the required flow-rate [cm/h].

*Note: Calculate the required residence time () by dividing the RoboColumn® volume (CV) by the volumetric flow-rate (uv).*  $\mathbb{F}$  *EV/uv* 

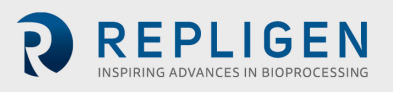

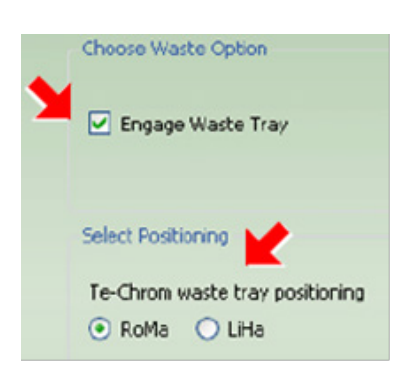

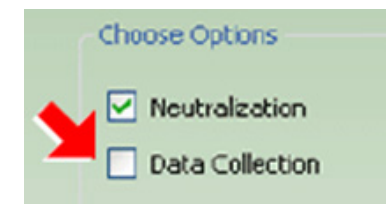

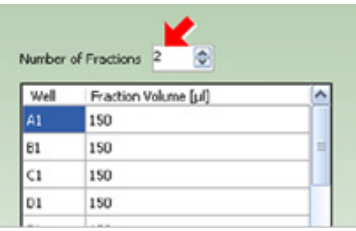

- Check the waste option accordingly:
	- o When checked: The waste tray will be engaged by the RoMa / LiHa.
	- o When not checked: The flow-through will be collected in a desired collection plate.
- Check the *Neutralization* option to perform a pH adjustment after e.g. acidic elution of mAbs.
- Check the *Data Collection* option to evaluate the collection plate in a required reader device by e.g. UV measurement.
- Select the number of fractions according to the given dispensing volume for the chromatography step if the waste option is not checked.

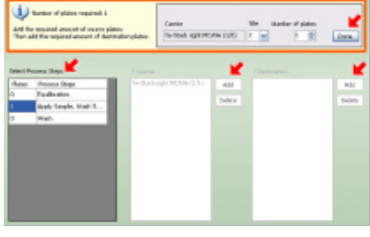

## **E. Plate handling**

- Add the required amount of source plates.
- Add the required amount of destination plates.

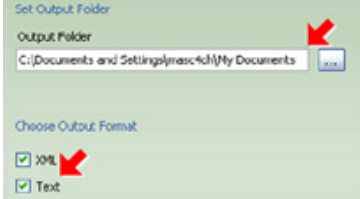

## **F. Reporting**

- Set output folder.
- Select output format.

After the experimental set-up the Te Chrom™ wizard will generate a chromatographic method in Freedom EVOware® software automatically.

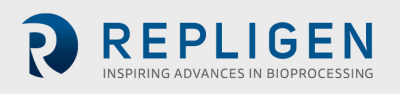

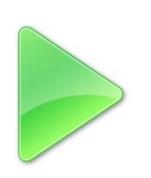

## **6. Run chromatographic method**

*Note: Make sure that all required solvents and consumables e.g. collection plates are in the designated position on the robotic worktable, before running the chromatographic method.*

## **7. Data evaluation**

- Determine the precise volume of the collected fractions by using an appropriate plate reader.
- Determine the protein concentration by using UV measurement.

*Note: Transfer the collection plate to any location on the robotic worktable or to secondary devices e.g. auto sampler for further analysis e.g. HPLC, MS, ELISA, CGE/SDS-Page after path length detection by using the RoMa.*

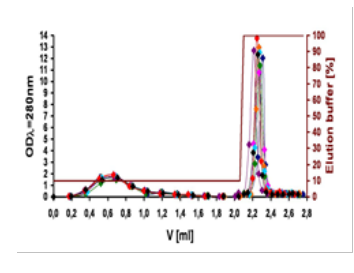

## **8. Data plotting**

Plot the UV data against the fraction volume to create a pseudo-chromatogram.

*Note: Make sure that blank values of the used solvents are subtracted from the UV data before plotting.* 

## **9. Regeneration and storage**

- For appropriate regeneration of RoboColumns® please refer to manufacture's recommendation for the corresponding resin.
- For appropriate storage of RoboColumns® please refer to Table 1 RoboColumn® characteristics.

# <span id="page-11-0"></span>**5. Troubleshooting guide**

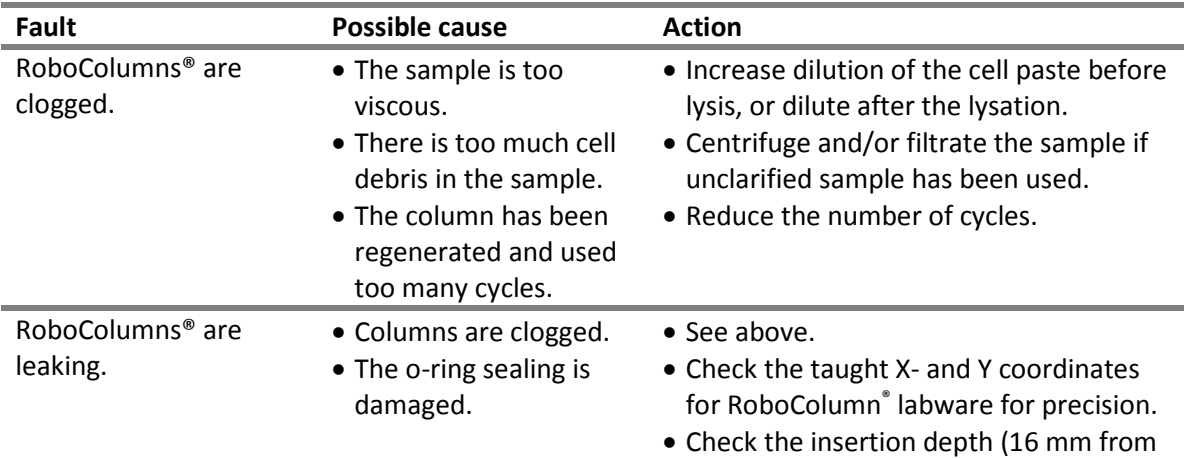

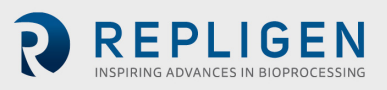

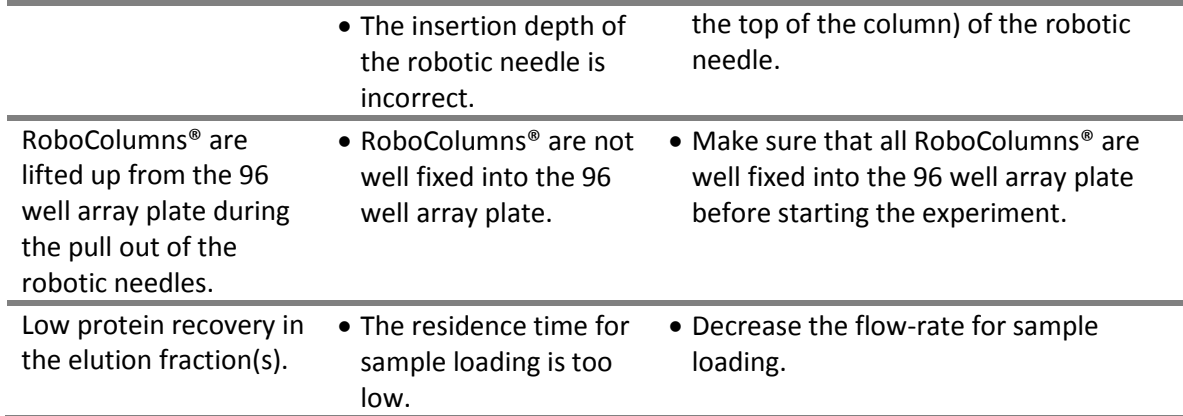

# <span id="page-12-0"></span>**6. Ordering information**

For information about related products, accessories and related literature, see online information at: www.repligen.com/products/downstream-solutions/opus/process-development/.

## <span id="page-12-1"></span>**6.1 RoboColumns®**

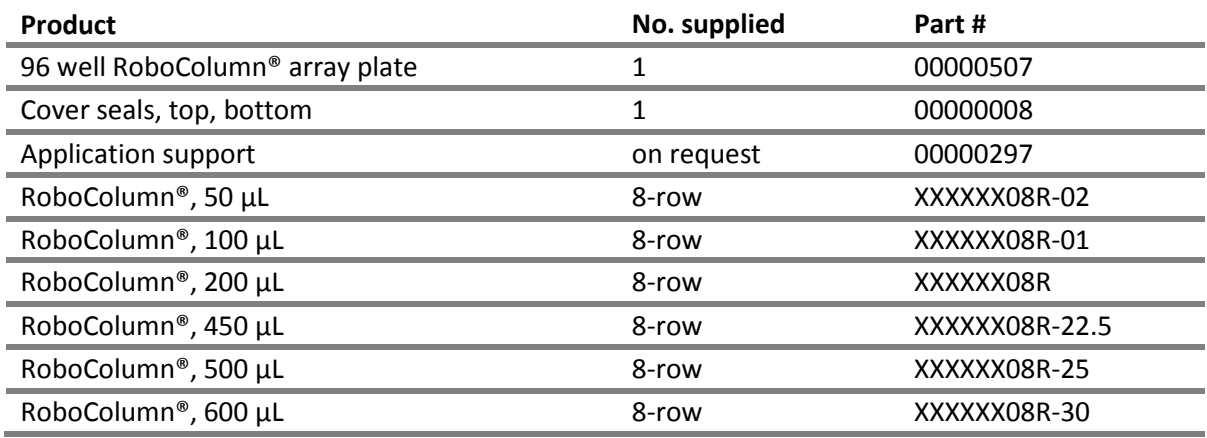

The available chromatography media are listed in Repligen's interactive online RoboColumn® configurator.

[www.repligen.com/resources/configurators/robocolumn/](http://www.repligen.com/resources/configurators/robocolumn/)

## <span id="page-12-2"></span>**6.2 Related products**

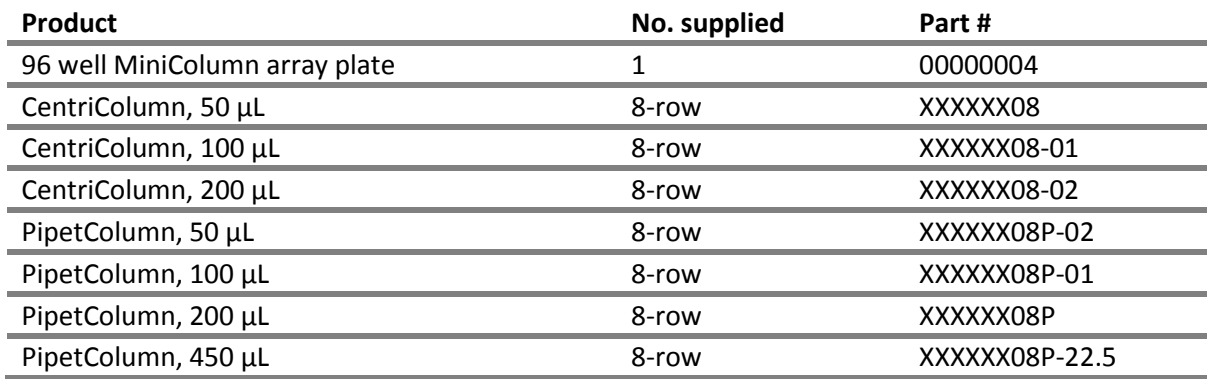

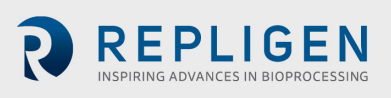

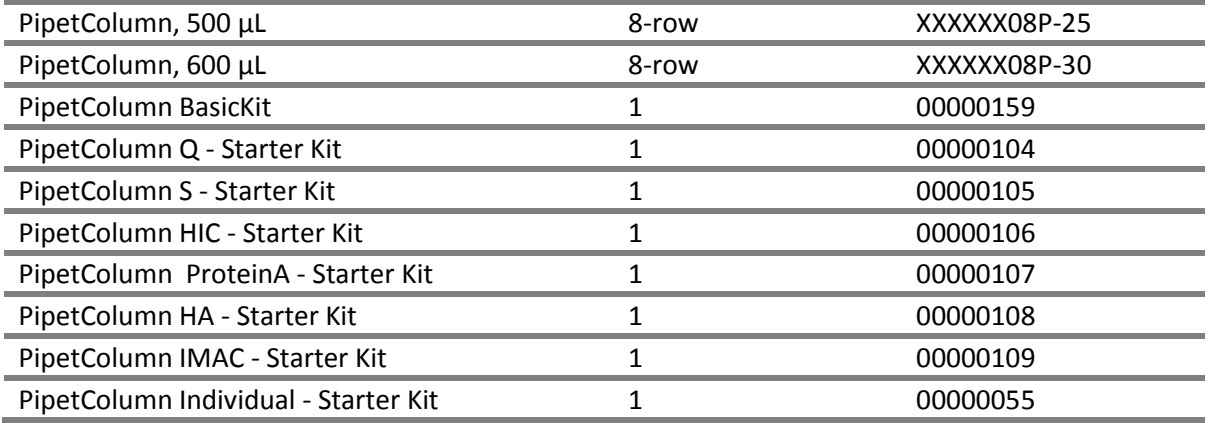

## <span id="page-13-0"></span>**6.3 Related literature**

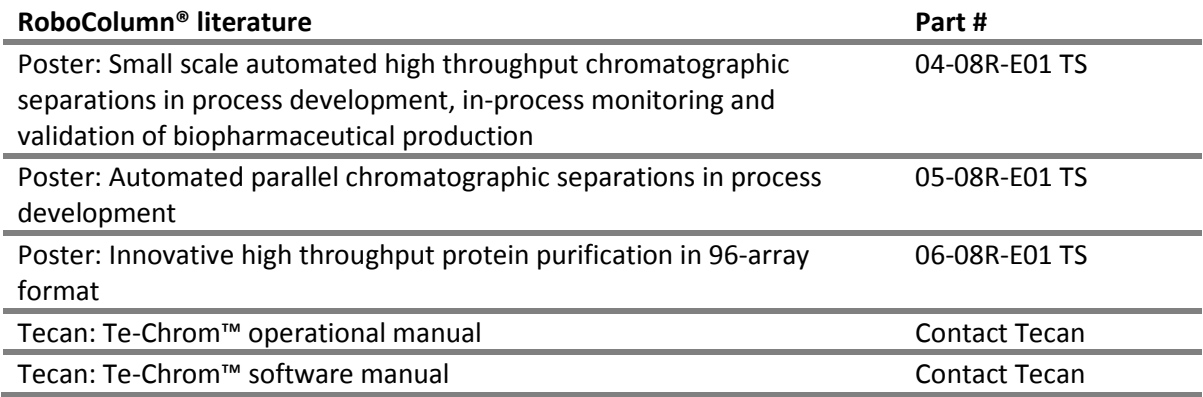

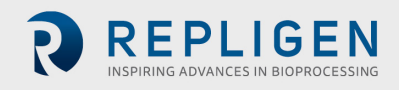

# <span id="page-14-0"></span>7 Index

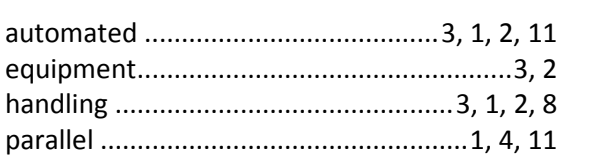

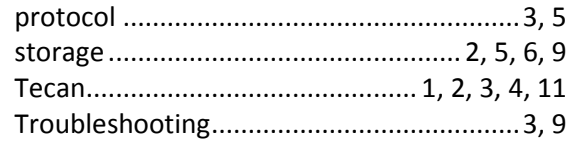

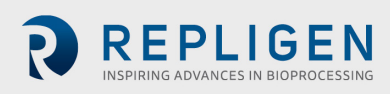